## 第 27 回日本緩和医療学会学術大会 2022年7月1日(金)·2日(土) 来場者用 QR コードの発行方法

1. 「動画・抄録閲覧システム」にログイン

「動画・抄録閲覧システム」にアクセスし、ご自身の参加登録番号とパスワードを入力してログインください。 Microsoft Edge・Google Chrome・Firefox の各最新版のいずれかをご利用ください。 ※yahoo アプリでは QR コードを発行できません。

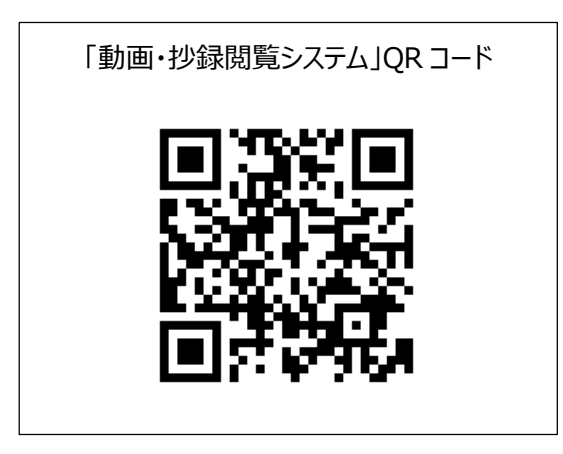

2.「参加証・領収証・来場者 QR コード」のボタンをクリック

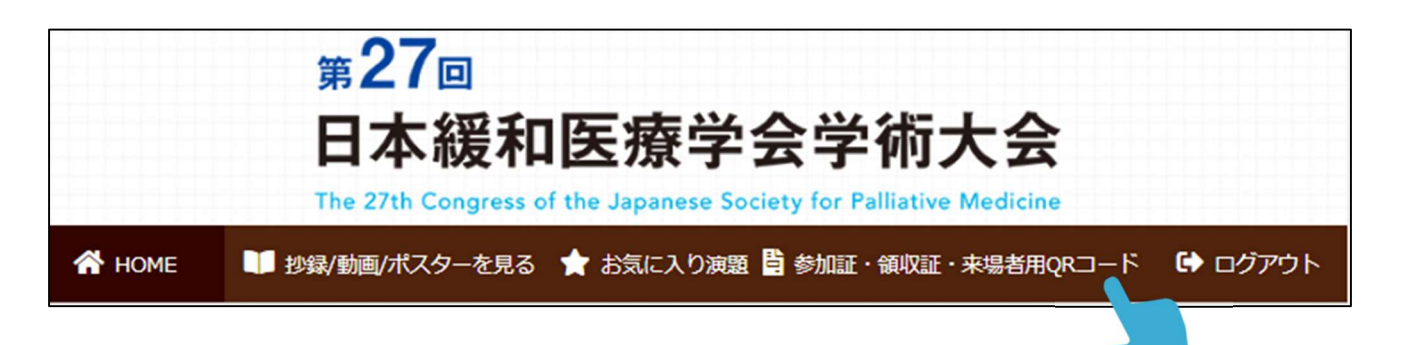

3.ご参加される会期日に「来場者用 QR コード」ボタンをクリックし、「QR コード」画面を保存ください。 スクリーンショットまたは 第1 から印刷し持参をください。

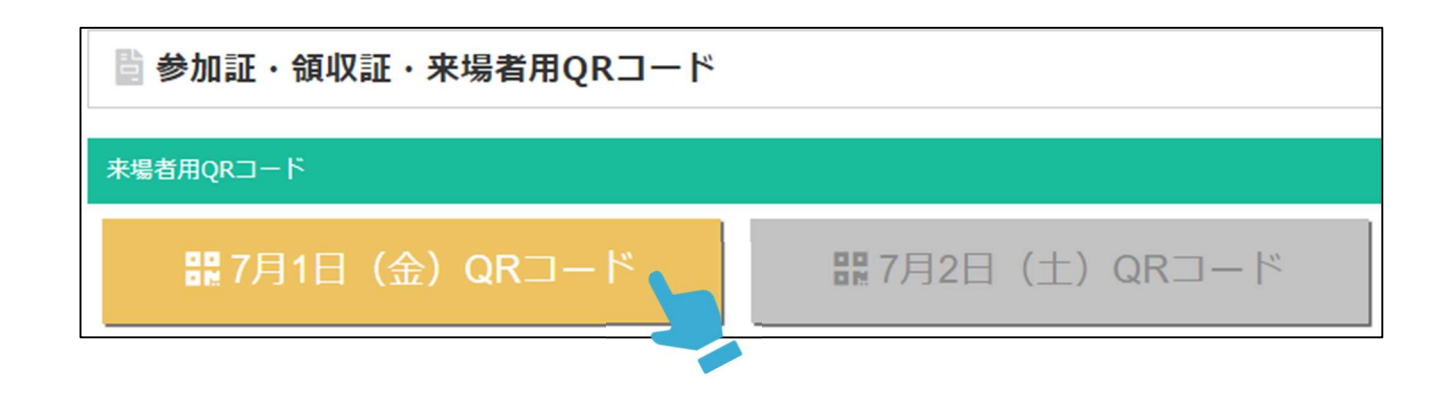

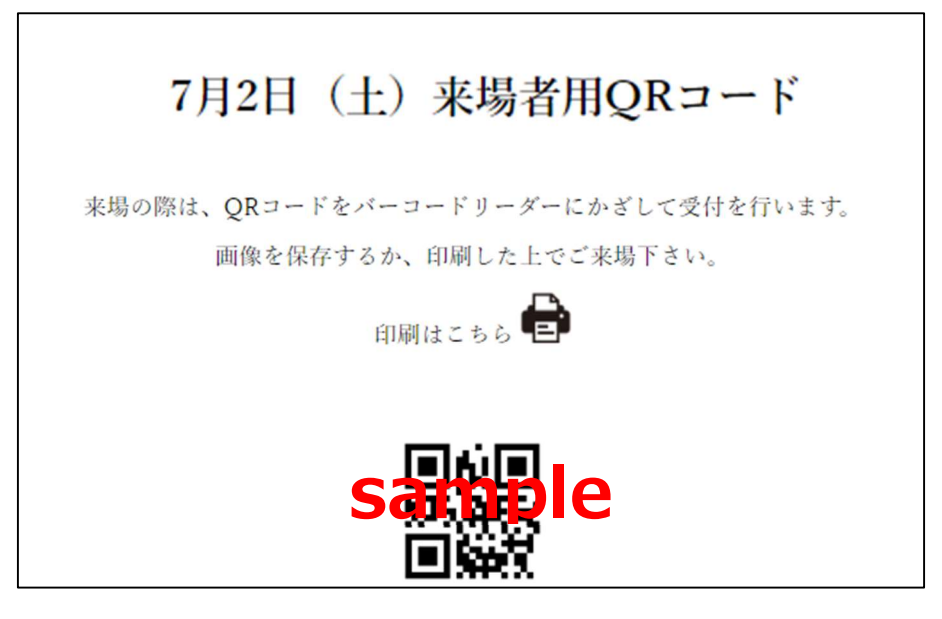

4. QR コードは大会当日、入場受付(ポートピアホール 1 階エントランスホール/神戸国際展示場 2 号館 1 階ホワイ エ)の QR コードリーダーにかざして、名札・ランチョンセミナーの入場券を印刷し、名札をご着用の上、会場へご入場 ください。

## ※各日ごとに入場受付が必要です。

※会期中は必ず名札をお付けください。名札フォルダーは受付に用意しております。

◆入場受付時間

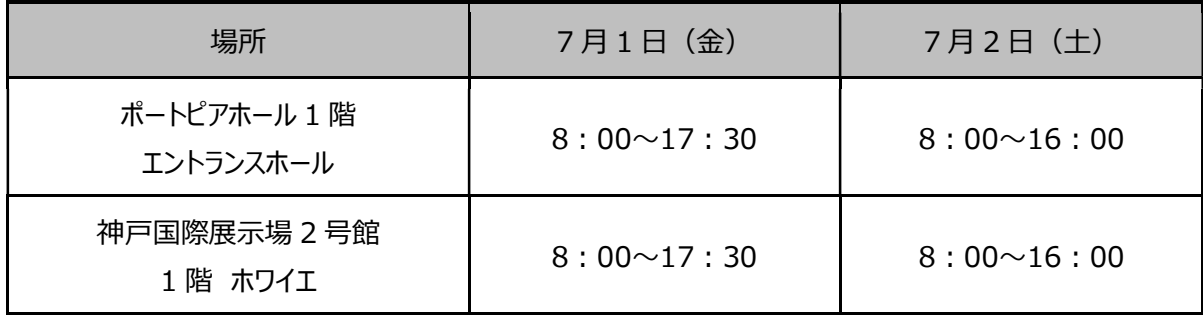